# 大容量ファイル添付時に発生するエラー対応について

## ○はじめに

電子入札システムを利用する際に添付するファイルにおいて、容量が大きなファイルを添付する場合、 ご使用のクライアント環境によって以下のようなエラーダイアログ、エラーログが表示される場合があ ります。

【エラーダイアログ】

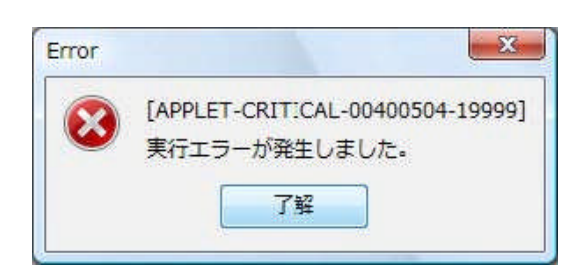

【エラーログ】

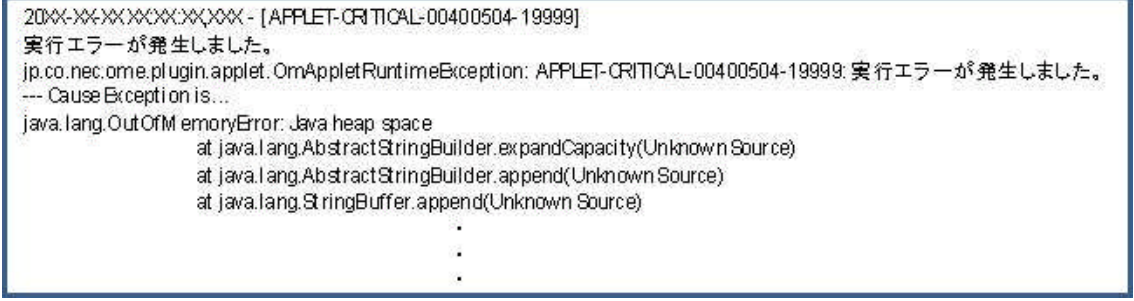

この現象は大容量ファイル添付時に使用するメモリ量が、電子入札システム利用時のJREによって 確保されるメモリサイズを上回ってしまった場合に発生します。JREによって自動的に確保され るメモリサイズはご使用のクライアント環境によって異なりますので、エラーが発生する際には JREのメモリサイズを拡張して確保する必要があります。

本手順書では、JREが確保する最大メモリサイズを拡張する手順を紹介します。

なお、利用可能なJREのバージョンについては、各認証局のホームページ等でご確認ください。

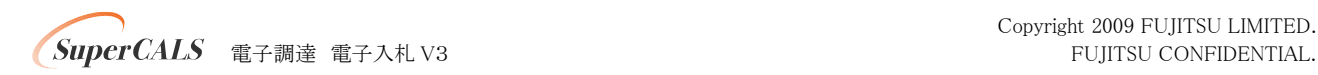

# ○設定手順

注:以下に示す手順については、電子入札システムを実行しているブラウザを全て終了している 状態で設定を行ってください。

#### 【1】 JRE6.0 Update xxの場合

(1) [Javaコントロールパネル ]を開きます。

[スタート]-[コントロールパネル]を開き、[Java]のアイコンをダブルクリックします。

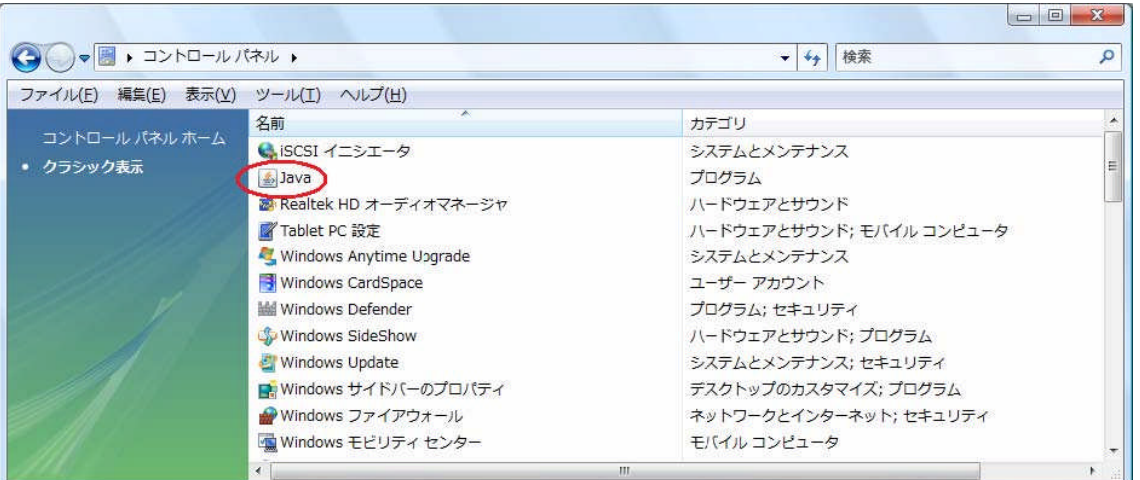

(2) [Java Runtime Environment設定]を開きます。

表示された [Java コントロールパネル ]の[Java]タブから [Java Runtime Environment]の [表示]を選択します。

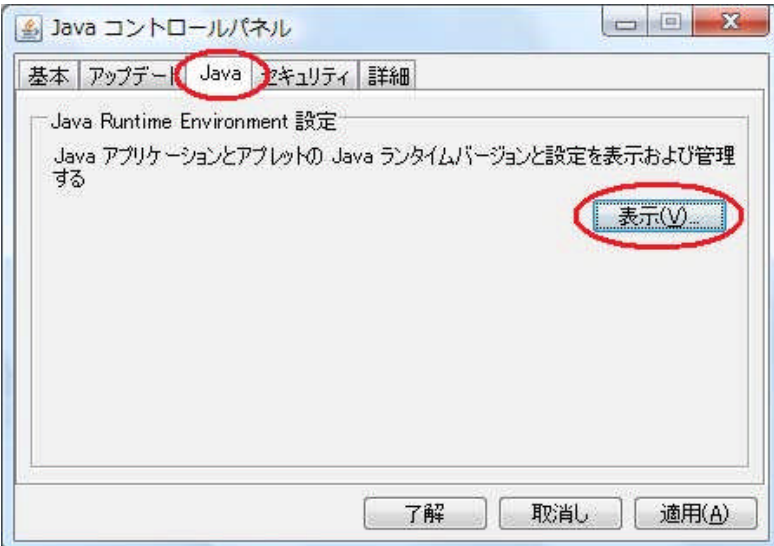

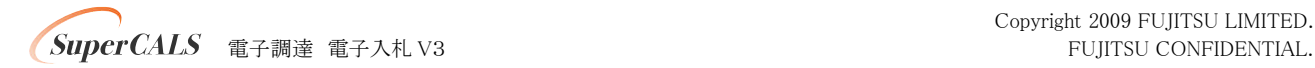

(3)確保するメモリサイズを設定します。

[Java Runtime Environment設定]より、[ランタイムパラメータ]欄内に「 -Xmx○○m」と入力しま す。画面例では 512MBを指定していますが、ご使用のクライアント環境のメモリサイズを考慮し、設 定してください。

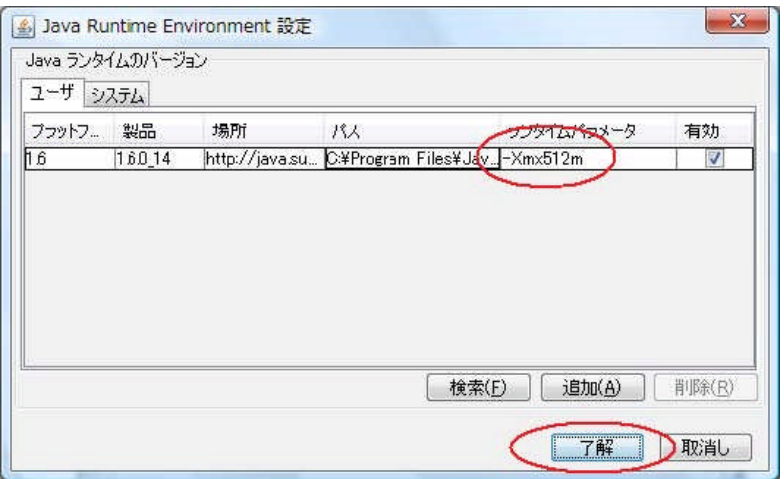

ランタイムパラメータの設定後、[了解]を選択し、設定を有効にします。

注:上記の画面例は JRE6.0 Update14のものです。JRE6.0 Update7以前の場合、上記の画面例と画面 構成が若干異なっておりますが、選択する項目及び入力内容は同一となります。

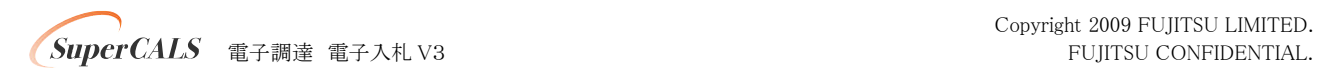

## 【2】 JRE5.0 Update xxの場合

(1) [Javaコントロールパネル ]を開きます。

[スタート]-[コントロールパネル]を開き、[Java]のアイコンをダブルクリックします。

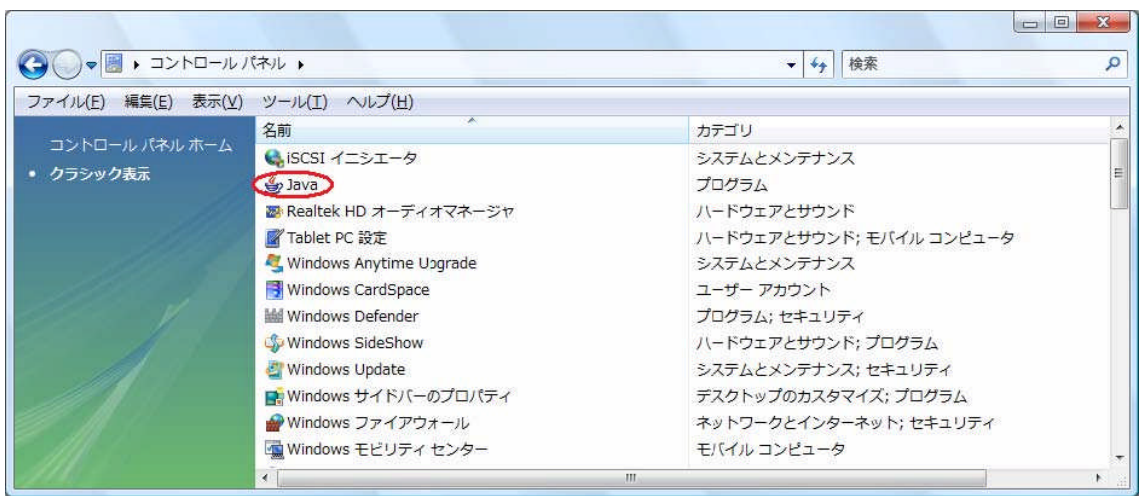

(2) [Javaランタイム設定 ]を開きます。

表示された Java コントロールパネルの[Java]タブから[Java アプレットのランタイム設定]の [表示]を選択します。

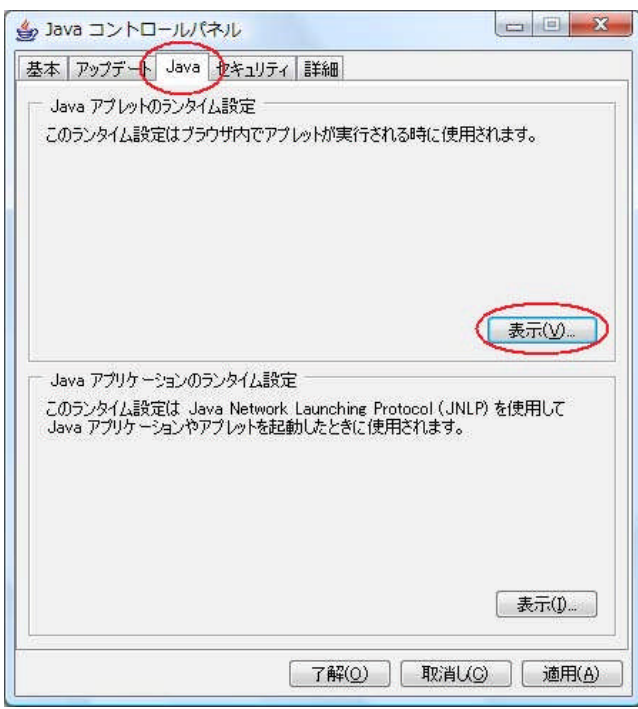

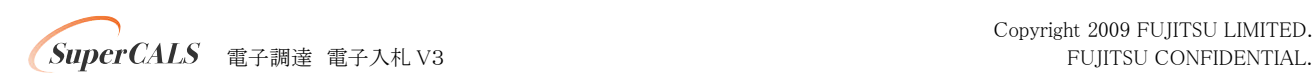

(3)確保するメモリサイズを設定します。

[Javaランタイム設定 ]より、[Javaランタイムパラメータ]欄内に「 -Xmx○○m」と入力します。画 面例では 512MBを指定していますが、ご使用のクライアント環境のメモリサイズを考慮し、設定して ください。

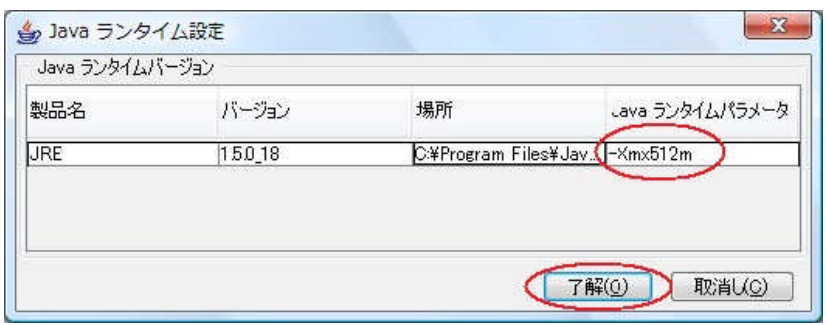

ランタイムパラメータの設定後、[了解]を選択し、設定を有効にします。

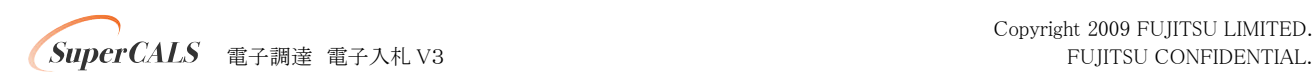

## 【3】 JRE1.4.2\_xxの場合

(1) [Javaコントロールパネル ]を開きます。

[スタート]-[コントロールパネル]を開き、[Java Plug-in]のアイコンをダブルクリックします。

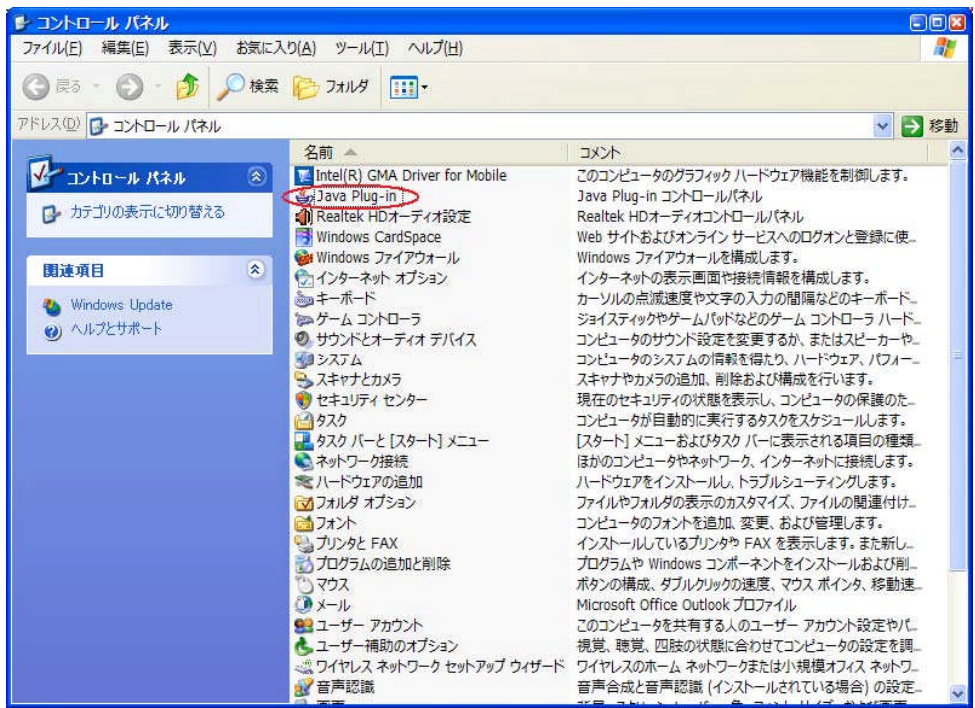

(2) [詳細]タブを開きます。

表示された[Java(TM) Plug-inコントロールパネル]の[詳細]タブを選択します。

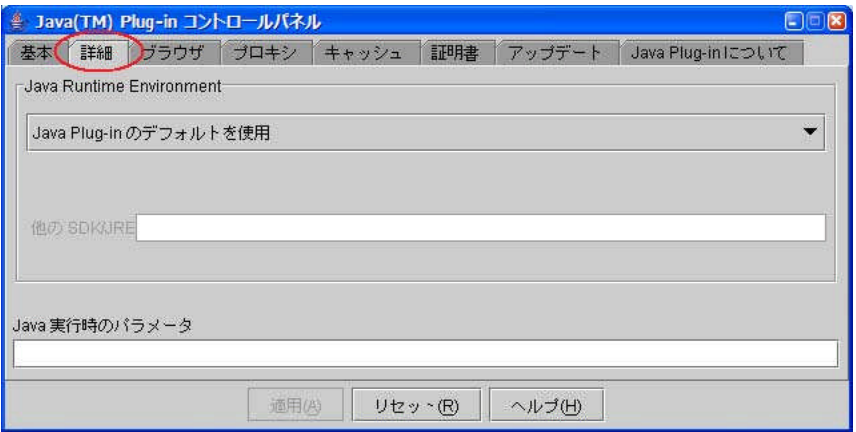

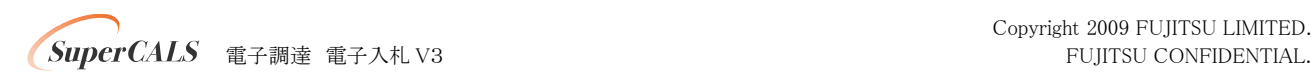

(3)確保するメモリサイズを設定します。

[詳細]タブより、 [Java実行時のパラメータ ]欄内に「 -Xmx○○m」と入力します。画面例では 512MBを指定していますが、ご使用のクライアント環境のメモリサイズを考慮し、設定してくだ さい。

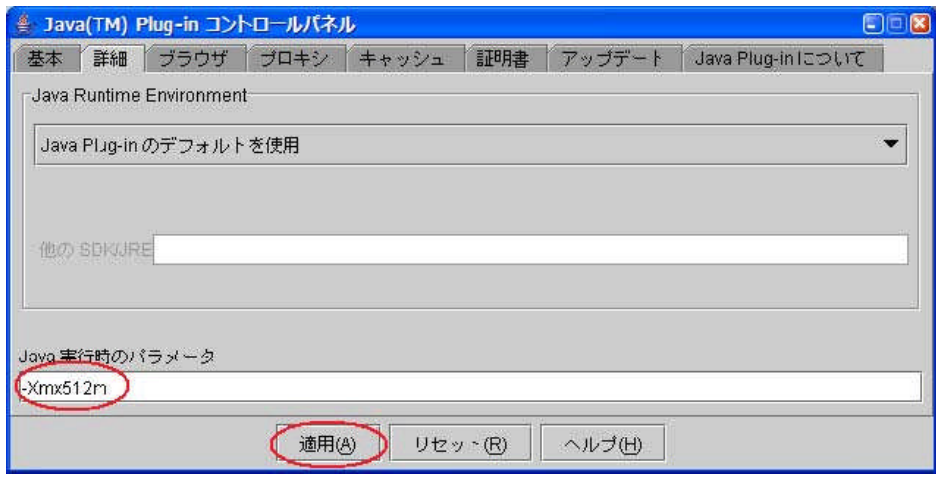

Java実行時のパラメータの設定後、 [適用]を選択し、設定を有効にします。

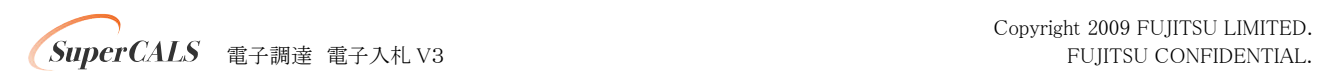

### 【4】 JRE1.3.1\_xxの場合

(1) [Javaコントロールパネル ]を開きます。

[スタート]-[コントロールパネル]を開き、[Java Plug-in 1.3.1\_XX]のアイコンをダブルクリック します。

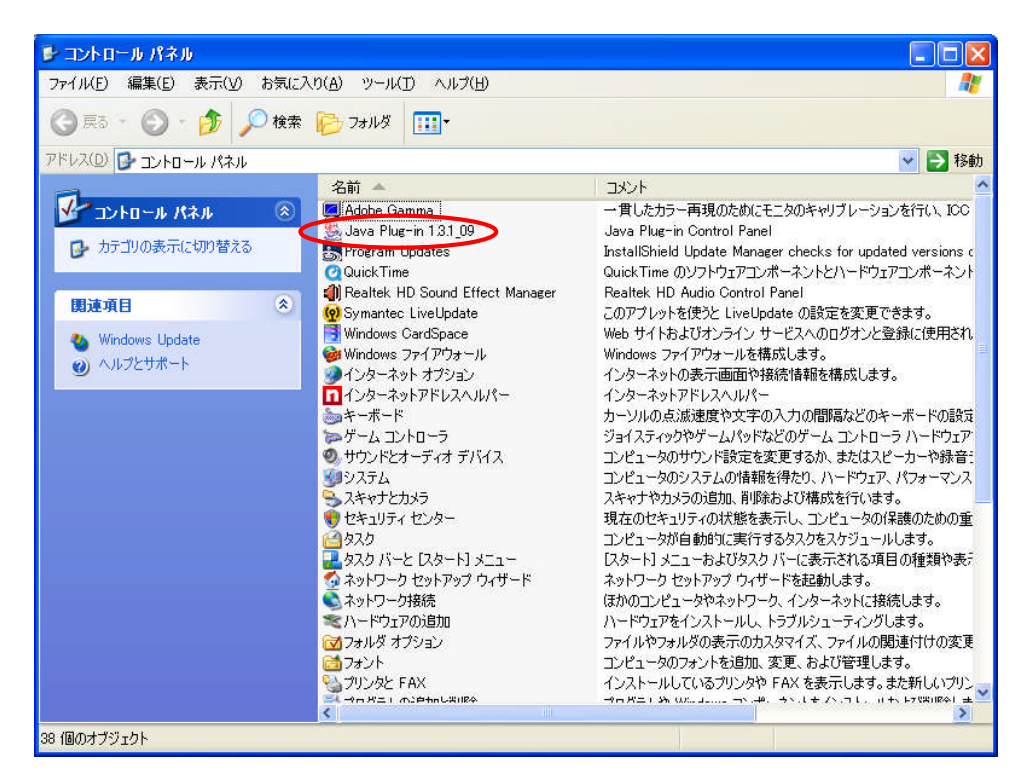

(2) [詳細]タブを開きます。 表示された[Java(TM) Plug-inコントロールパネル]の[基本]タブを選択します。

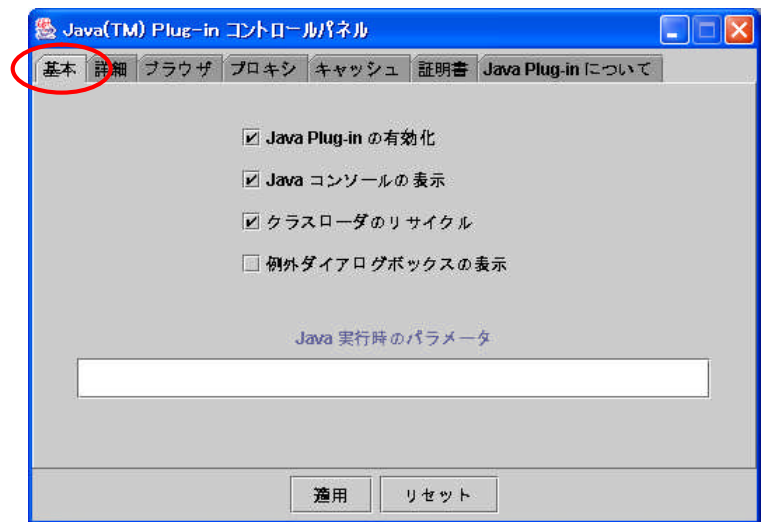

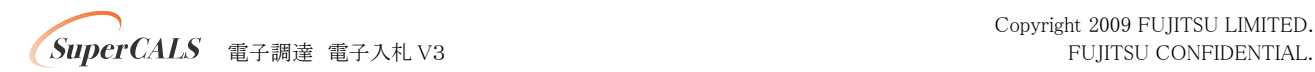

(3) 確保するメモリサイズを設定します。

[基本]タブより、 [Java実行時のパラメータ ]欄内に「 -Xmx○○m」と入力します。画面例では 512MBを指定していますが、ご使用のクライアント環境のメモリサイズを考慮し、設定してくださ  $V_{0}$ 

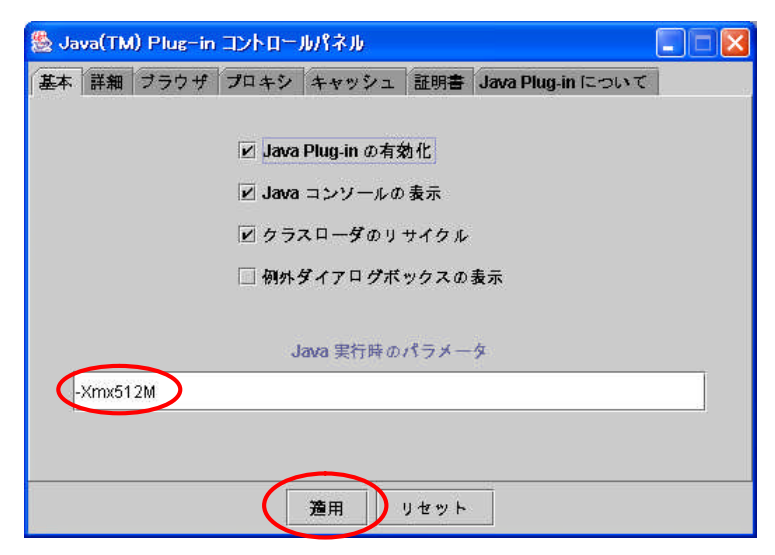

Java実行時のパラメータの設定後、 [適用]を選択し、設定を有効にします。

以上

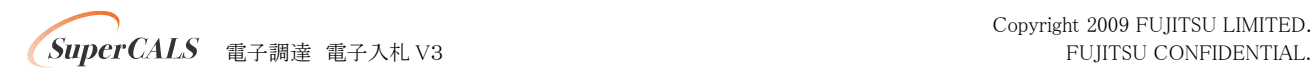